## **Brush Ninja – Snowman GIF**

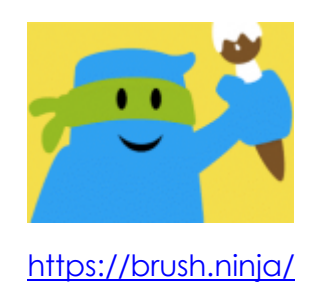

[Brush Ninja](https://brush.ninja/) is a **digital art tool** that allows you to create hand-drawn, animated gifs. You can use digital brushes, colors, and other features to easily design your own gifs. The ability to add multiple frames allows drawings to come to life.

Do **NOT** create a Brush Ninja account. You can create a gif without an account.

1. Go to<https://brush.ninja/>

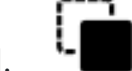

- 2. Start with a background.
	- a. Search for an online image
- 3. Add the first shape to build your snowman

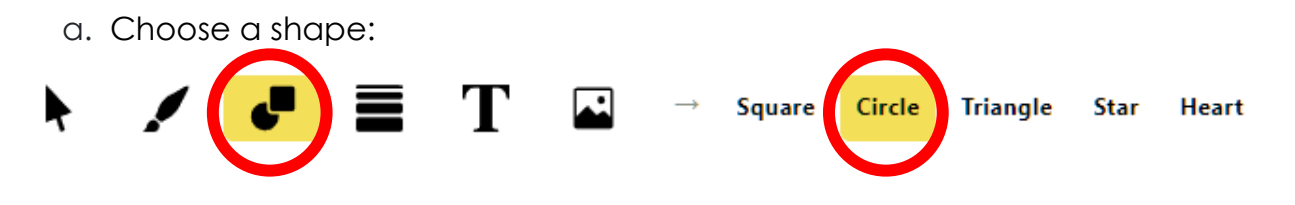

b. Set the border thickness, border color and fill color:

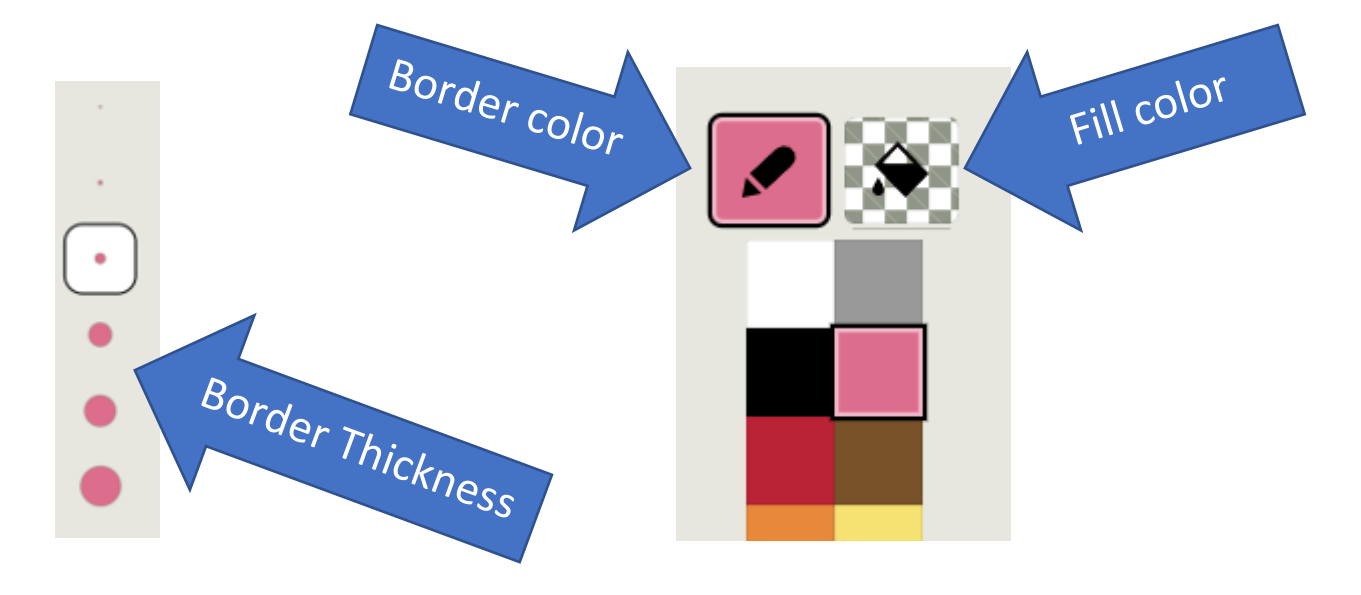

4. Next, duplicate the page to make the next frame in your GIF.

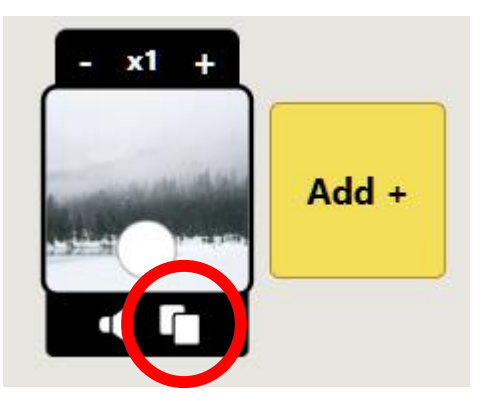

5. On the next frame, add another shape to build your Snowman and duplicate the

frame. Continue to add one element to your snowman.

**a. TIP: To add interest, move some of the shapes slightly in each frame.**

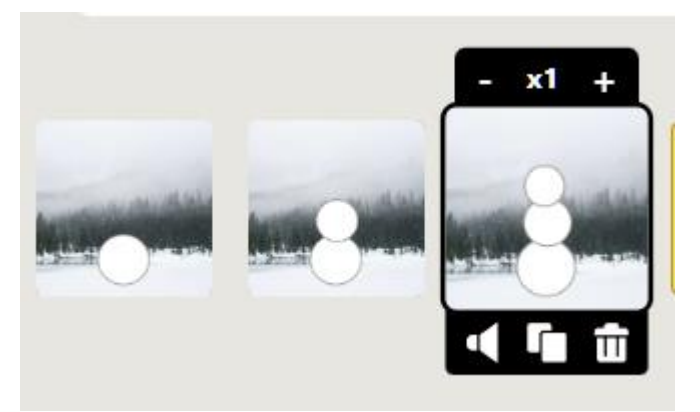

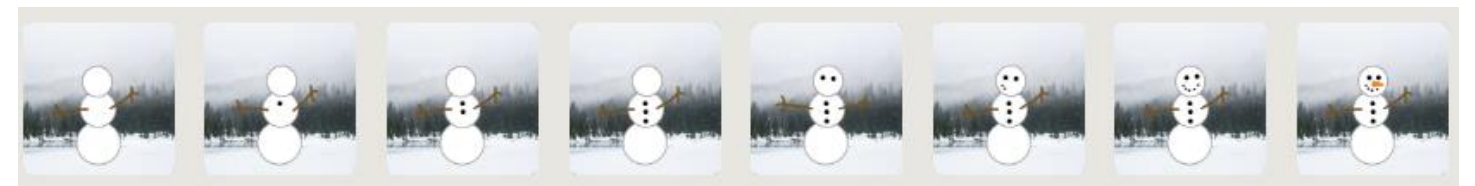

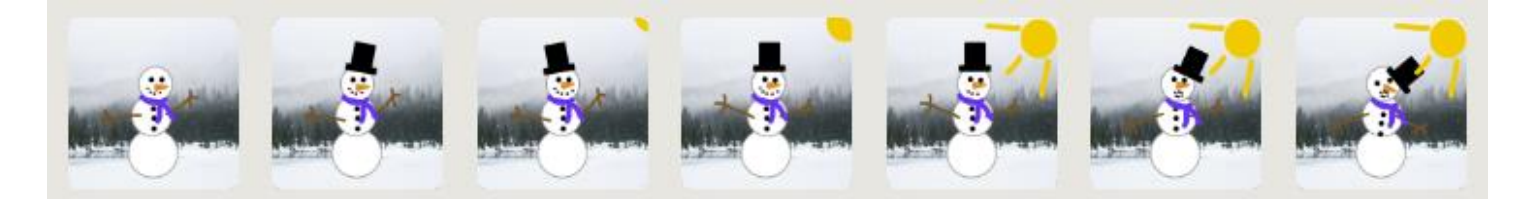

- 6. Duplicate your last frame 3 times.
- 7. When done, click Export, name your GIF and select Downloads. (It will save to your Downloads folder.)

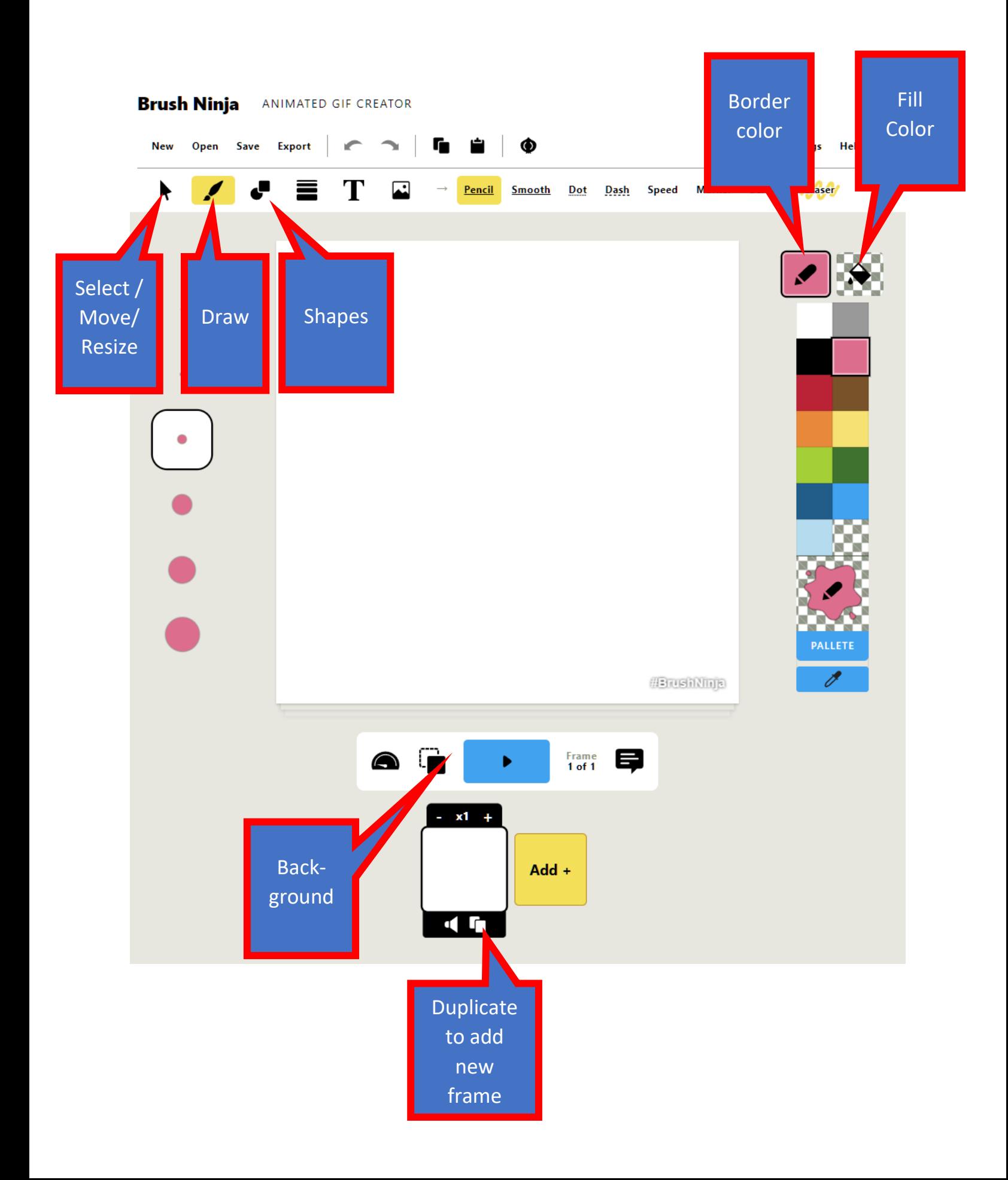